#### **Apache Web Server**

Quick and Dirty Ayitey Bulley for AfNOG 2011

(Originally by Joel Jaeggli for AfNOG 2007)

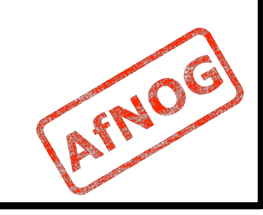

### **About Apache**

- **Apache http server project**
- http://httpd.apache.org
- **Apache foundation started to support the web** server project, but now extends to a multitude of other projects.

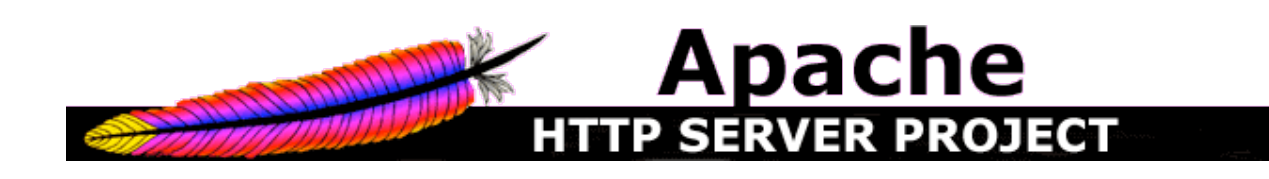

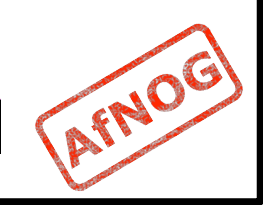

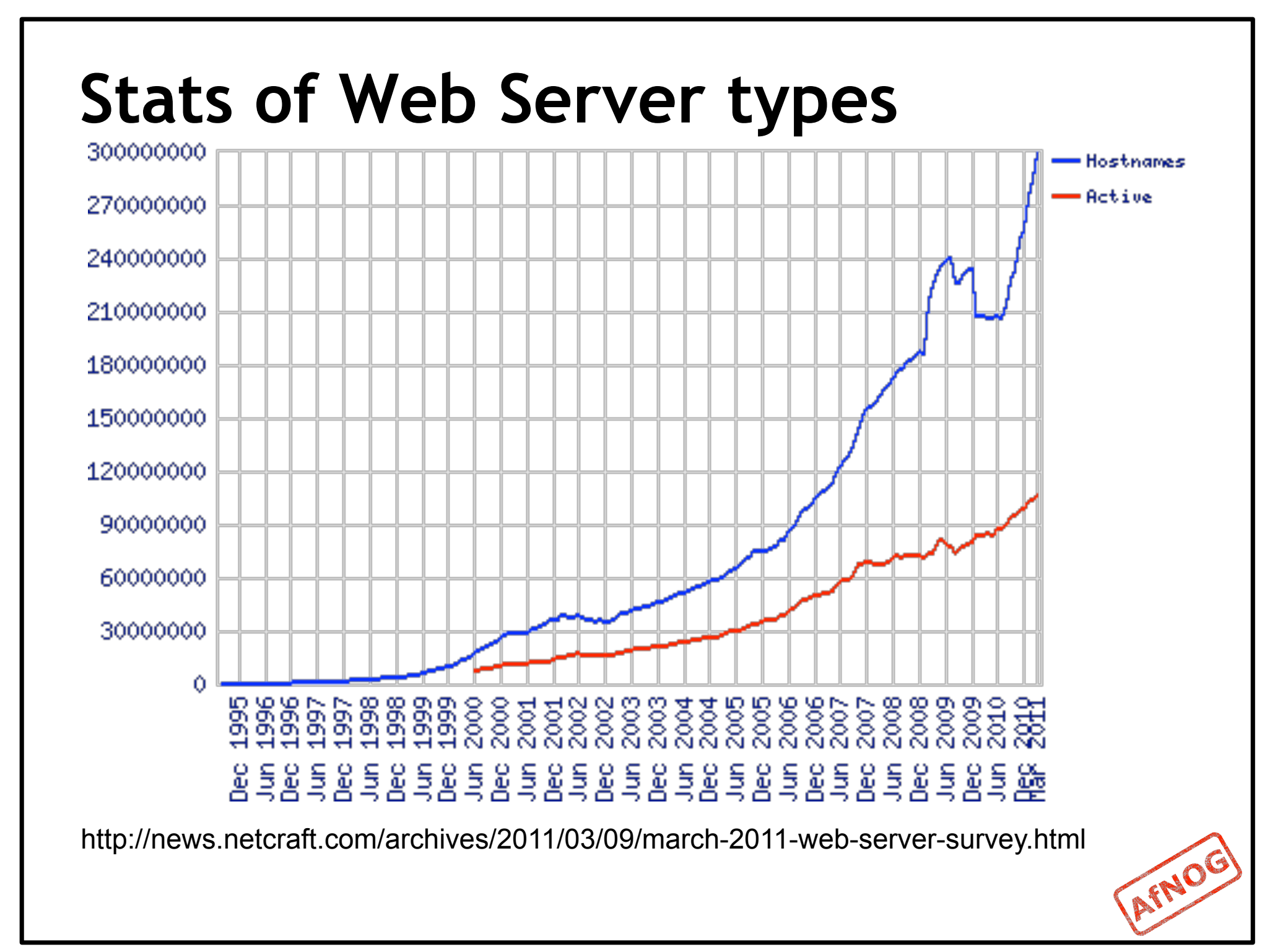

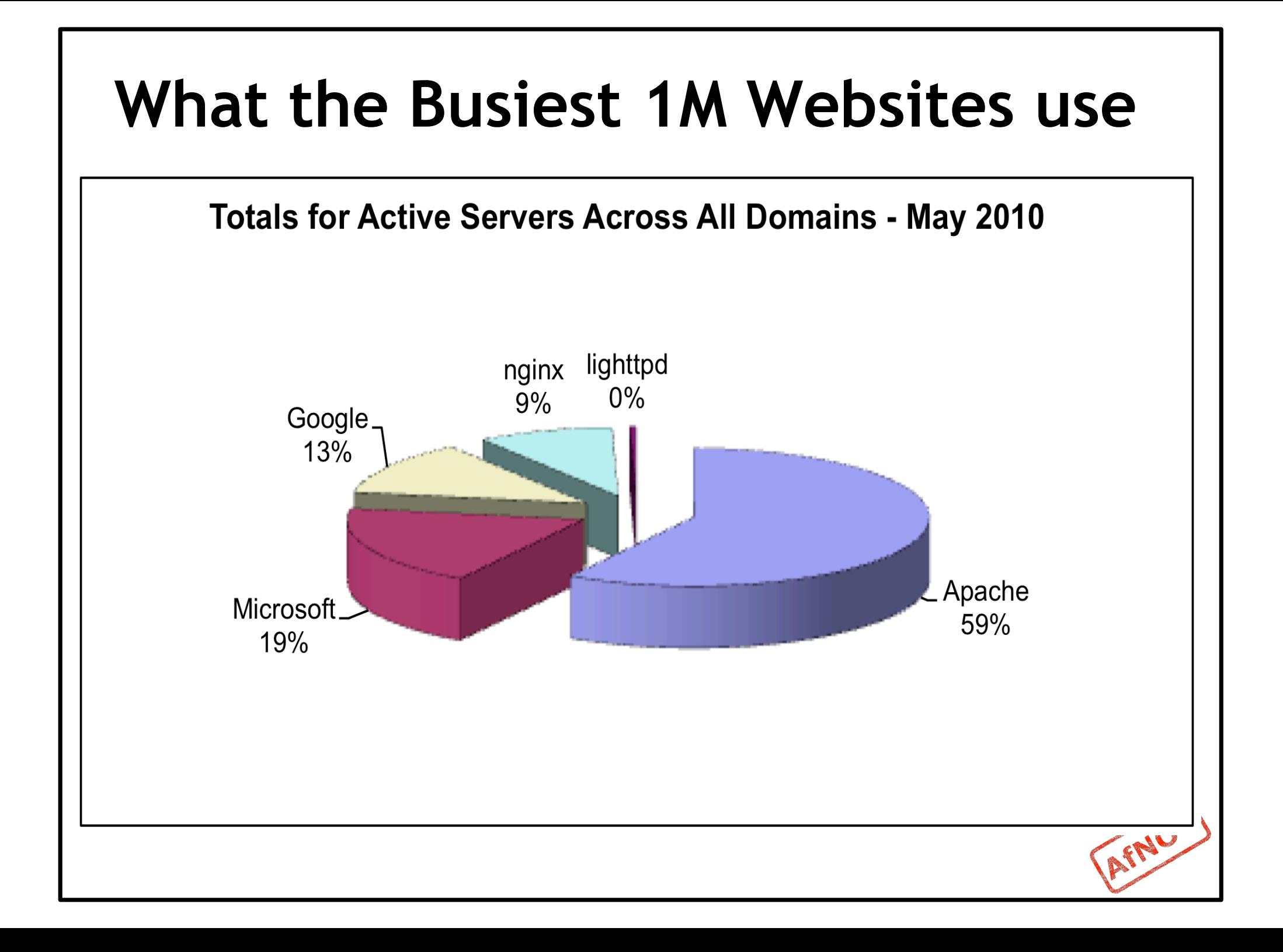

## **Apache Installation on FreeBSD**

- Apache can be installed from Ports */usr/ports/www/apache22*
- Can be installed from pkg\_add
- Or from source if one requires a more recent version than what's on FreeBSD source ports tree

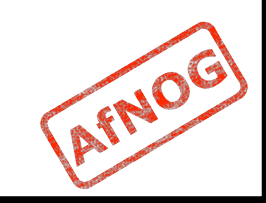

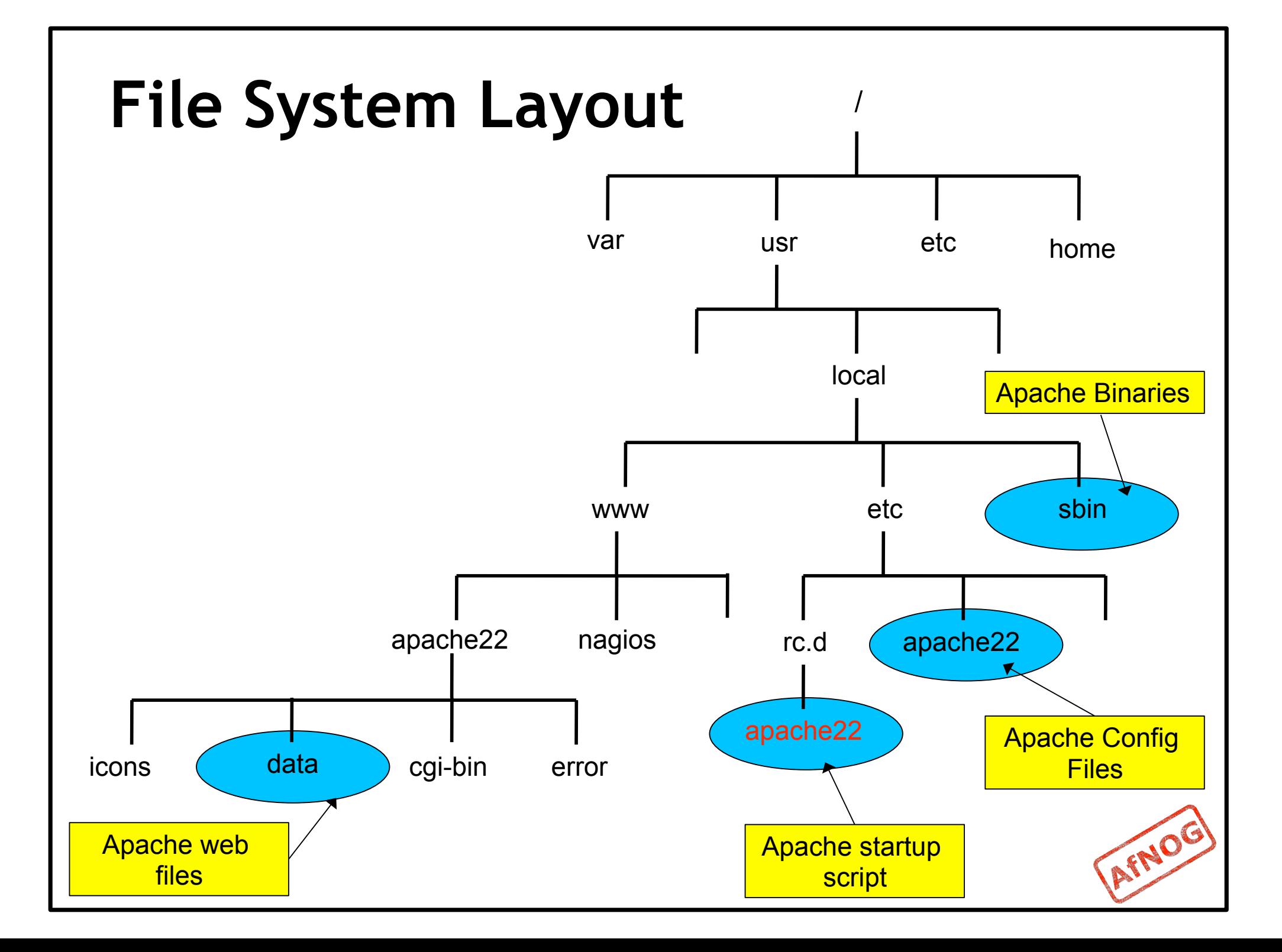

# **Starting Apache**

- Startup script is /usr/local/etc/rc.d/apache22
- Take a look in startup script /usr/local/etc/rc.d/apache22
- Add apache22 enable="YES" to /etc/rc.conf
- Run

/usr/local/etc/rc.d/apache22 start

- Restart
	- \$ apachectl restart

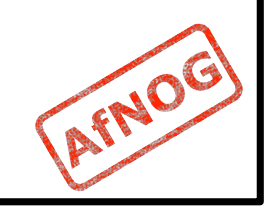

# **Apache SSL**

- Secure Socket Layer (SSL) port is 443
- SSL is important to protect communication between client browser and web-server
- **Requires the creation of SSL certificates and** Certificate Signing Requests (CSR)
- **For integrity, SSL certificates are signed by a** Certificate Authority's (CA) such as Verisign
- Self signed Certificates will also work but your browser will not trust it and will give a warning to users (which most don't read)
- *Refer to the Creating SSL Certificate Exercise Section*

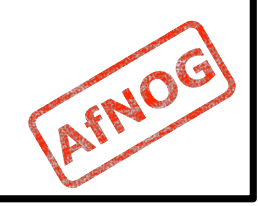

### **How SSL Works**

- Each SSL certificate has a Public and Private key
- The Public Key is used to encrypt the information
- **The Public Key is accessible to everyone**
- The private Key is used to decipher the information
- The private should be not be disclosed

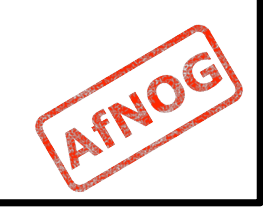

# **Role of Certificate Authority**

- **There are a number of CA that certify** certificates
- **Most browsers have pre-included public Keys** from the CA's
- A CA certified certificate will have validation information signed by the CA's private key
- **The browser will decrypt the validation** information using the public key and verify that the certificate is certified by the CA
- **If this fails a warning is given**

# **Virtual Hosting**

- **Apache Provides multiple options of virtual** hosting and scales
	- Name Based virtual hosts
	- IP Based Virtual Hosts
	- Aliases
- Its recommended to use name based virtual hosting over IP based hosting in virtual hosting configuration
- *Refer to virtual hosting Exercise section*

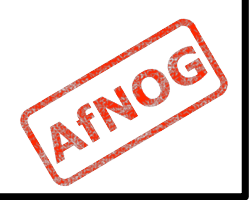

# **Installing PHP & Mysql**

- **PhP and Mysql implementations have increased** driven mainly by development requests
- LAMP and WAMP are the most common implementations
- $\blacksquare$  FreeBSD = "FAMP" ?

http://geekybits.blogspot.com/2007/09/ creating-famp-server.html

- **Installation via ports and relatively straight** forward
- *See PHP & Mysql installation exercise section*

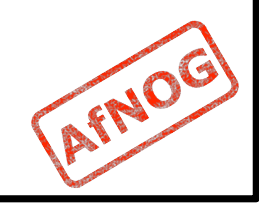

# **Apache and IPv6**

- **Apache supports IPv4 and IPv6 by default**
- Set the listen option to port 80 will listen for both IPv4 and IPv6
- **I** listen option with IPv4 and IPv6 specific addresses will invoke different sockets for each protocol

Listen 196.200.219.xx:80

Listen [2001:4348:0:219:196.200.219:xx]:80

*Refer to IPv6 & php test exercise* 

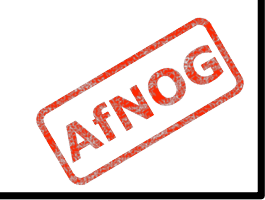

#### **Start Apache!**

- /usr/local/etc/rc.d/apache22 start
- **Check that you can access** http:// localhost in your browser
- **Check that you can access** https:// localhost in your browser, and that you get a certificate warning
- **Click on the padlock icon in your browser and** check that the certificate details are correct
- Profit!

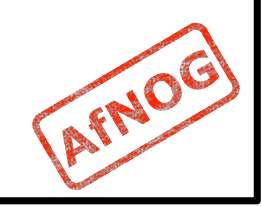

# **Apache implementations**

- **Apache is widely used to serve many content** applications
- Webmail, Blogs, Wiki's, CMS etc
- Attempt to install wordpress and configure it

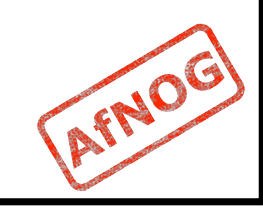

#### **Start Exercises**

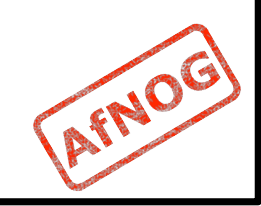